Machine Vision Lecture 4 Part 4Image Enhancement. Neighbourhood operations

Based on lectures of Brian Mac Namee

Course Website: http://www.comp.dit.ie/bmacnamee

## **Contents**

In this lecture we will look at spatial filtering techniques:

- and the state of the state Neighbourhood operations
- –What is spatial filtering?
- and the state of the state Smoothing operations
- and the state of the state What happens at the edges?
- Correlation and convolution

## Neighbourhood Operations

Neighbourhood operations simply operate on a larger neighbourhood of pixels than point operations

Neighbourhoods are mostly a rectangle around a central pixel

Any size rectangle and any shape filter are possible

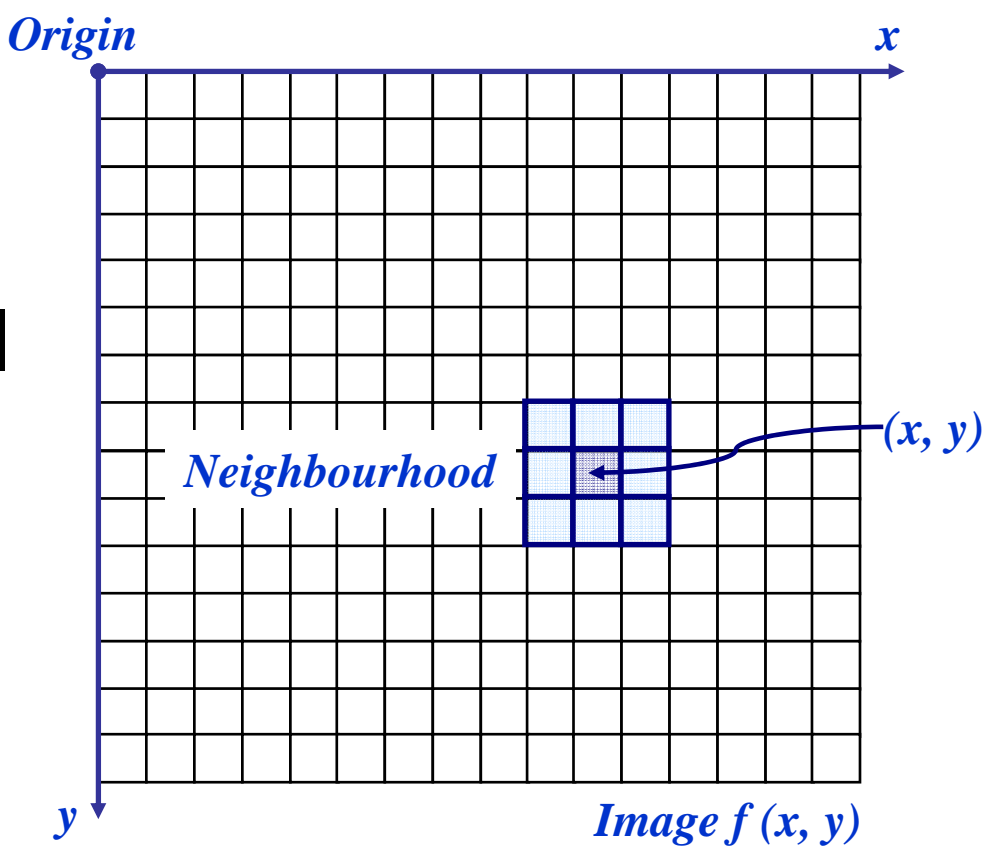

# Simple Neighbourhood Operations

Some simple neighbourhood operations include:

4

of

19

- and the state of the state **Min:** Set the pixel value to the minimum in the neighbourhood
- and the state of the state **Max:** Set the pixel value to the maximum in the neighbourhood
- **Median:** The median value of a set of numbers is the midpoint value in that set (e.g. from the set [1, 7, 15, 18, 24] 15 is the median). Sometimes the median works better than the average

#### Simple Neighbourhood Operations **Example**

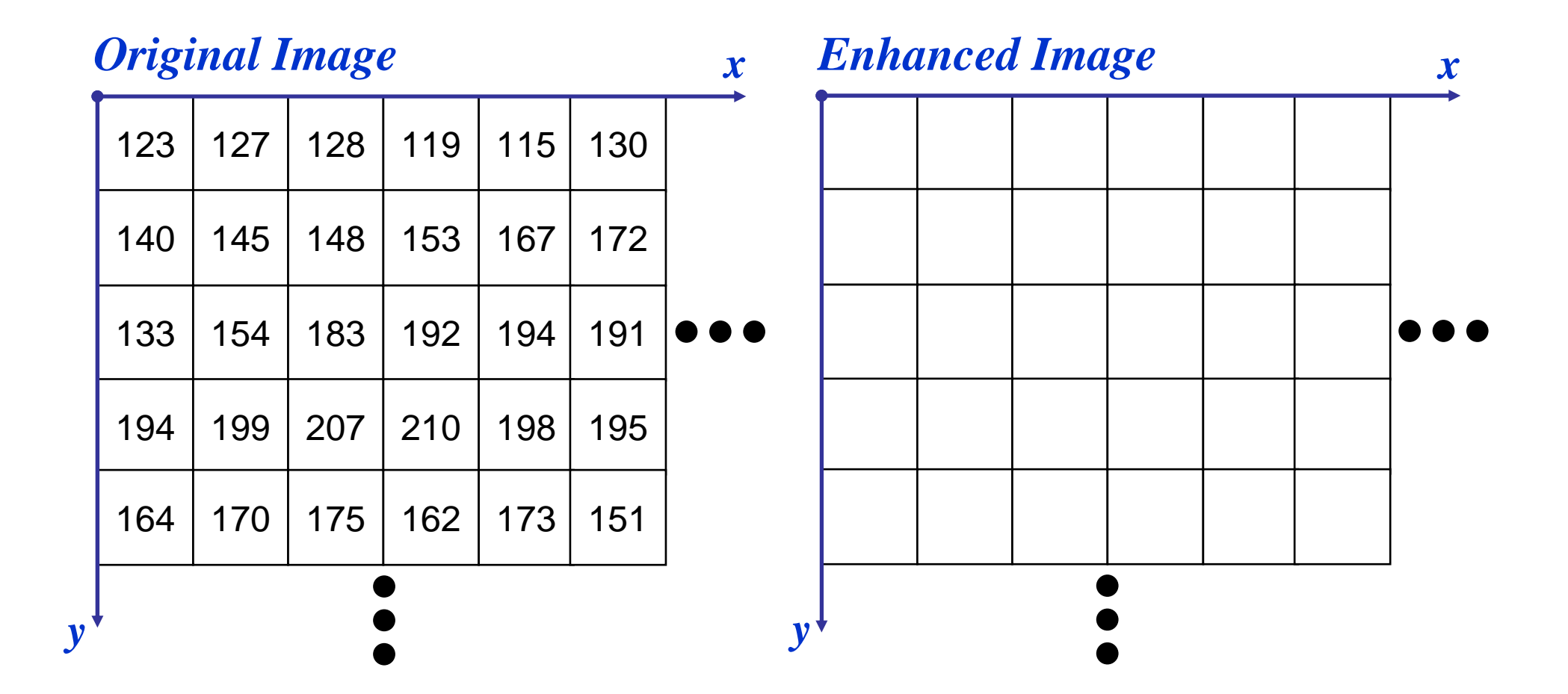

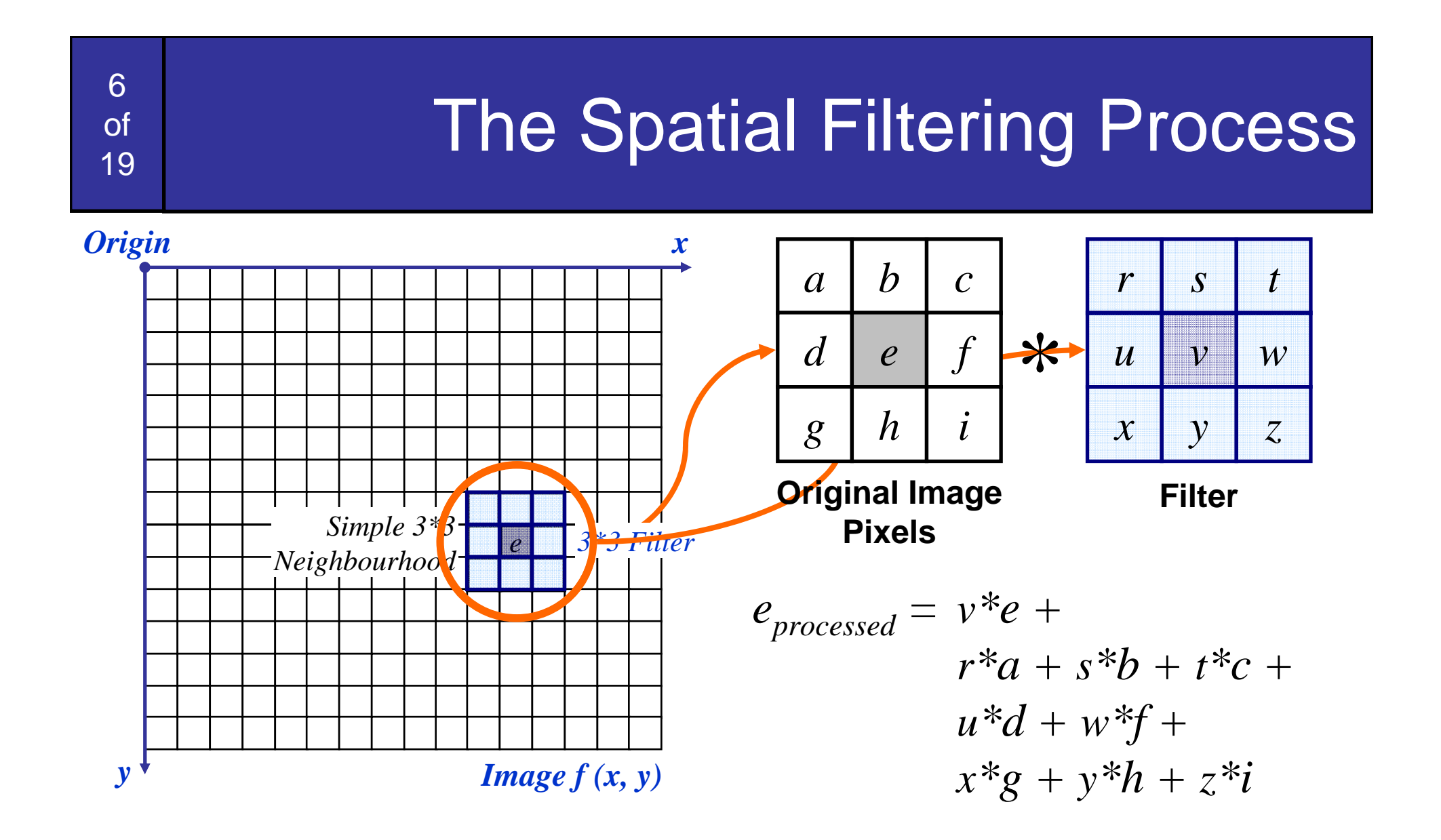

The above is repeated for every pixel in the original image to generate the smoothed image

# Spatial Filtering: Equation Form

∑ ∑

*a b*

*s*=–*at*=–*b* 

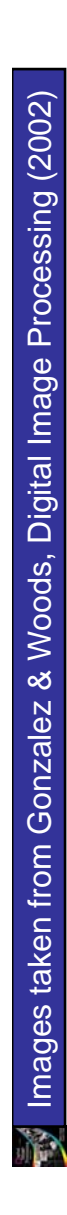

7

of

19

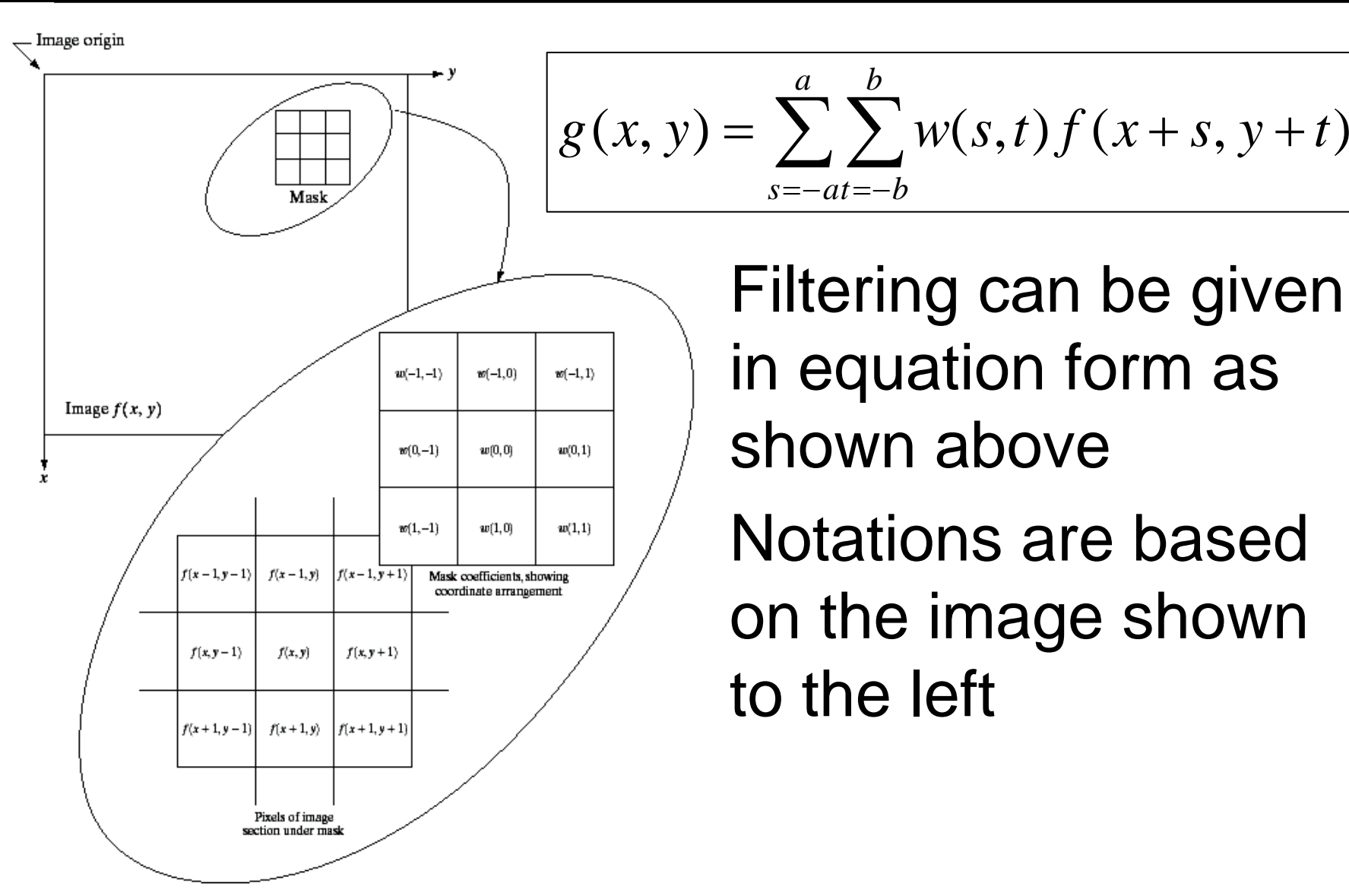

Filtering can be given in equation form as shown above

 $=$  >  $\rightarrow$   $W(s,t)$   $\uparrow$   $(x+s, y +$ 

Notations are based on the image shown to the left

One of the simplest spatial filtering operations we can perform is a smoothing operation

- and the state of the state Simply average all of the pixels in a neighbourhood around a central value
- – Especially useful in removing noise from images

8

of

19

– Also useful for highlighting gross detail

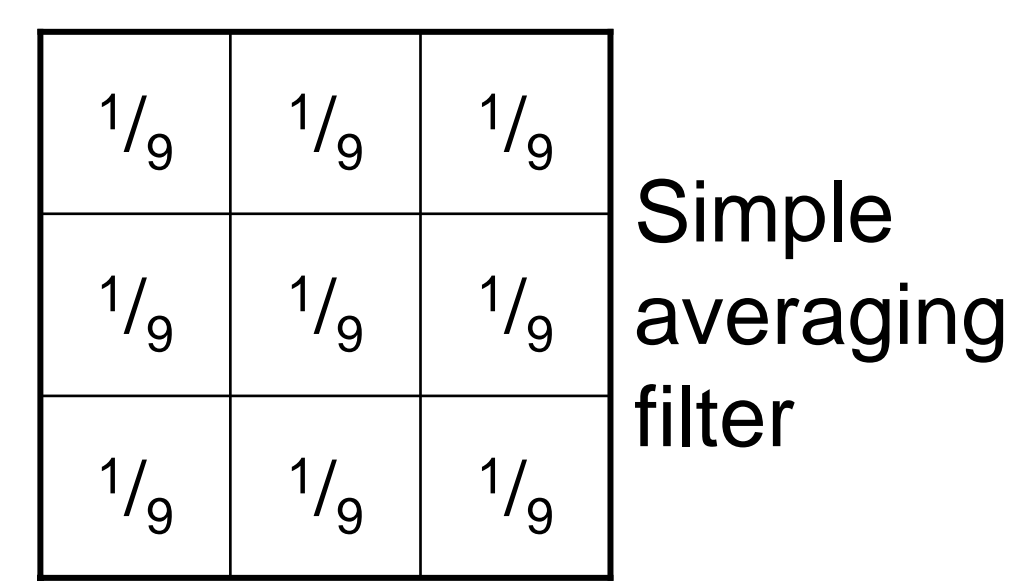

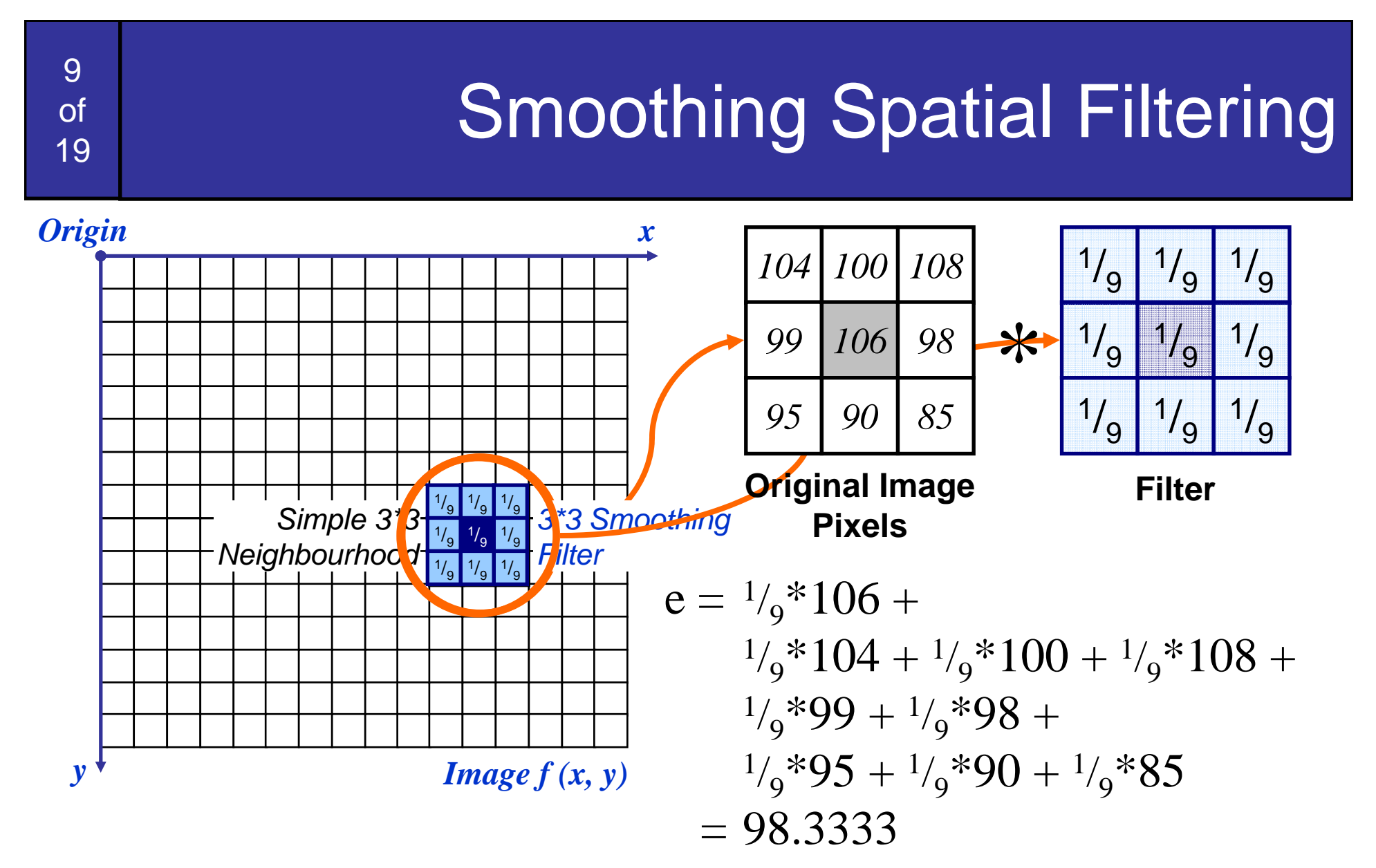

The above is repeated for every pixel in the original image to generate the smoothed image

# Image Smoothing Example

Images taken from Gonzalez & Woods, Digital Image Processing (2002) Images taken from Gonzalez & Woods, Digital Image Processing (2002)

10

of

19

The image at the top left is an original image of size 500\*500 pixels The subsequent images show the image after filtering with an averaging filter of increasing sizes and the state of the state 3, 5, 9, 15 and 35

Notice how detail begins to disappear

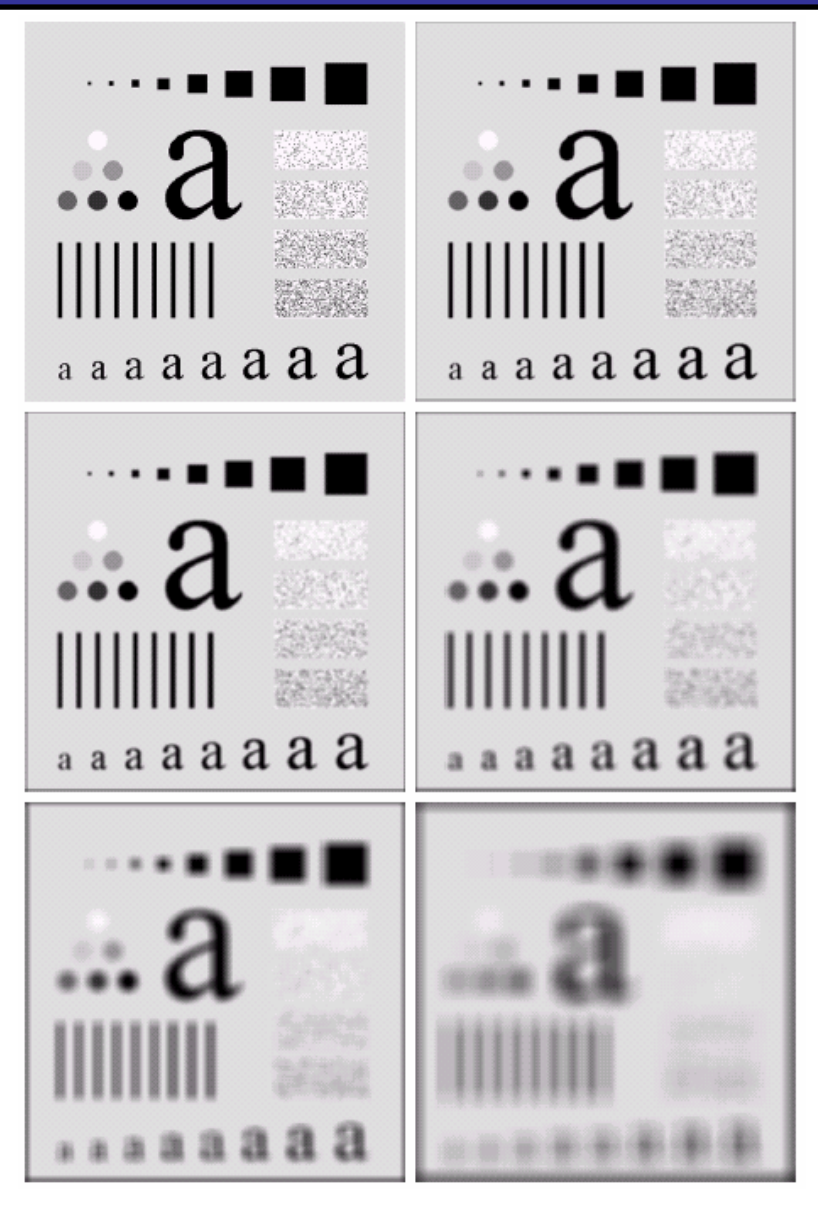

# Weighted Smoothing Filters

More effective smoothing filters can be generated by allowing different pixels in the neighbourhood different weights in the averaging function

- Pixels closer to the central pixel are more important
- Often referred to as a *weighted averaging*

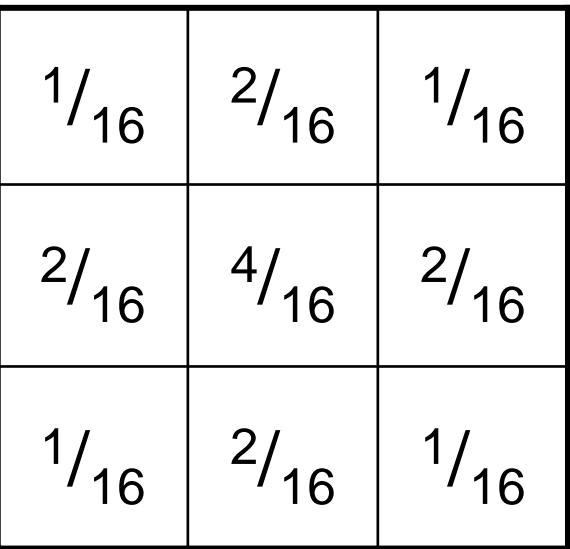

**Weighted** averaging filter

# Another Smoothing Example

12

of

19

By smoothing the original image we get rid of lots of the finer detail which leaves only the gross features for thresholding

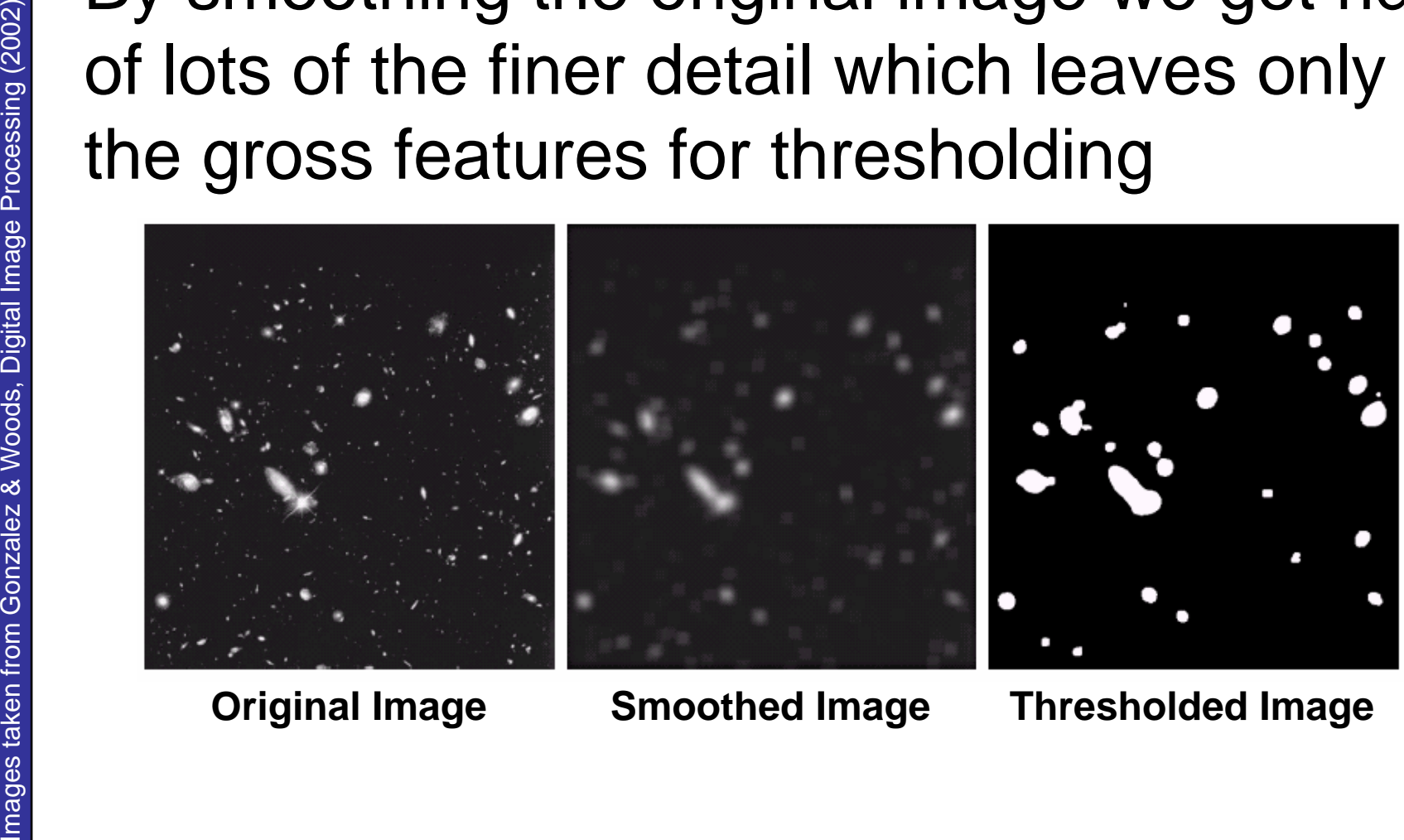

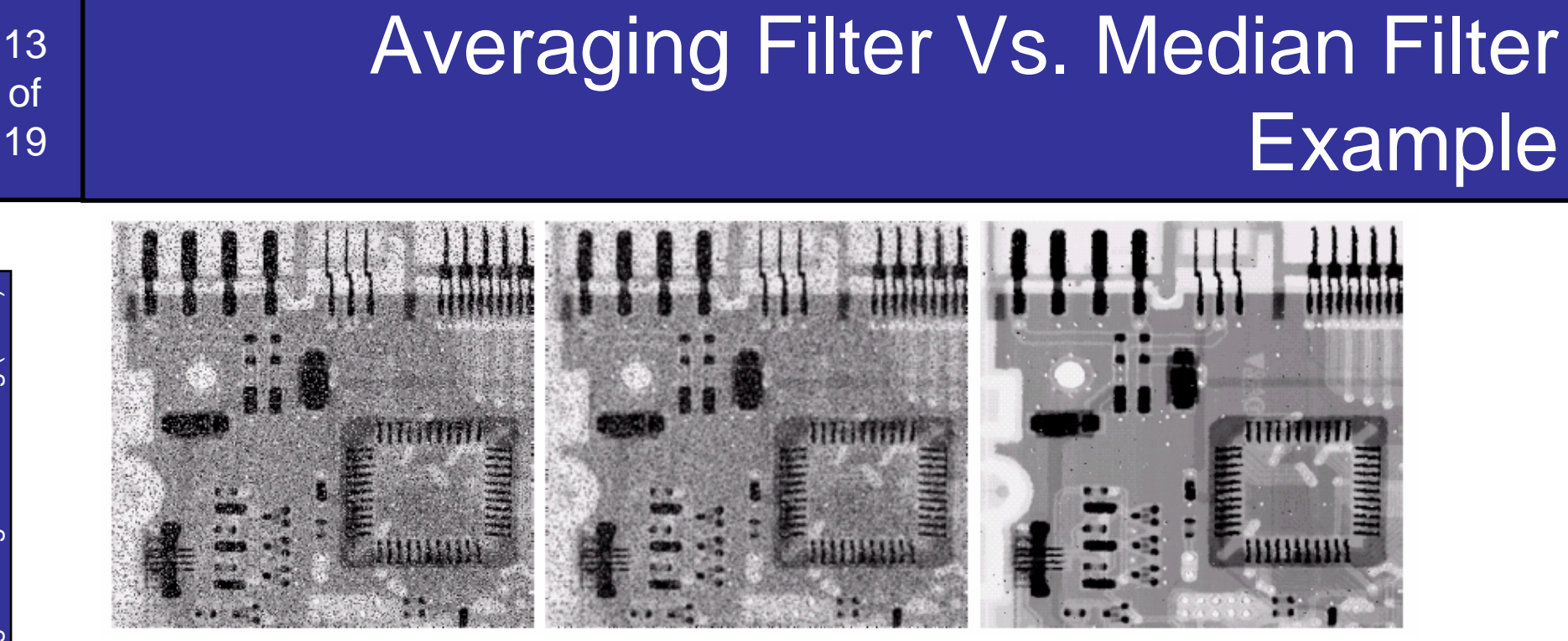

**Original Image With Noise**

**Image After Averaging Filter**

**Image After Median Filter**

Filtering is often used to remove noise from images

Sometimes a median filter works better than an averaging filter

Images taken from Gonzalez & Woods, Digital Image Processing (2002) Images taken from Gonzalez & Woods, Digital Image Processing (2002)

#### At the edges of an image we are missing pixels to form a neighbourhood

14

of

19

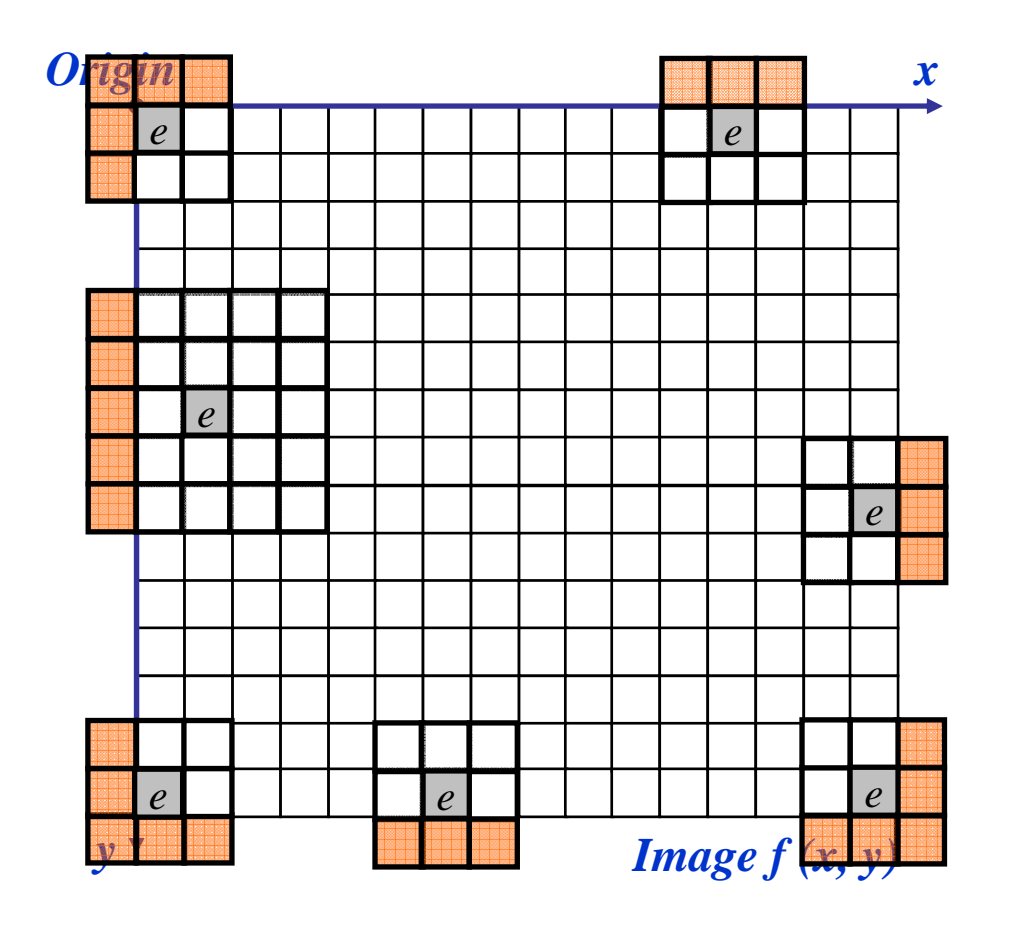

### Strange Things Happen At The Edges! (cont…)

There are a few approaches to dealing with missing edge pixels:

- and the state of the state Omit missing pixels
	- Only works with some filters
	- Can add extra code and slow down processing
- –Pad the image

15

of

19

- Typically with either all white or all black pixels
- and the state of the state Replicate border pixels
- and the state of the state Truncate the image
- – Allow pixels *wrap around* the image
	- Can cause some strange image artefacts

## Simple Neighbourhood Operations Example

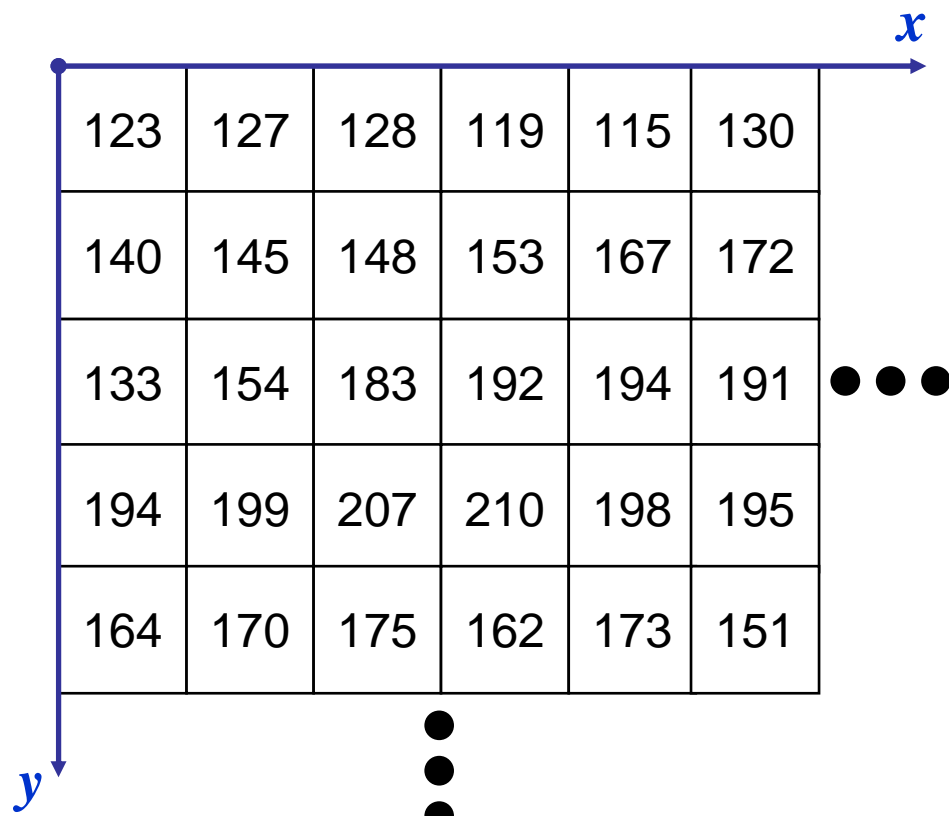

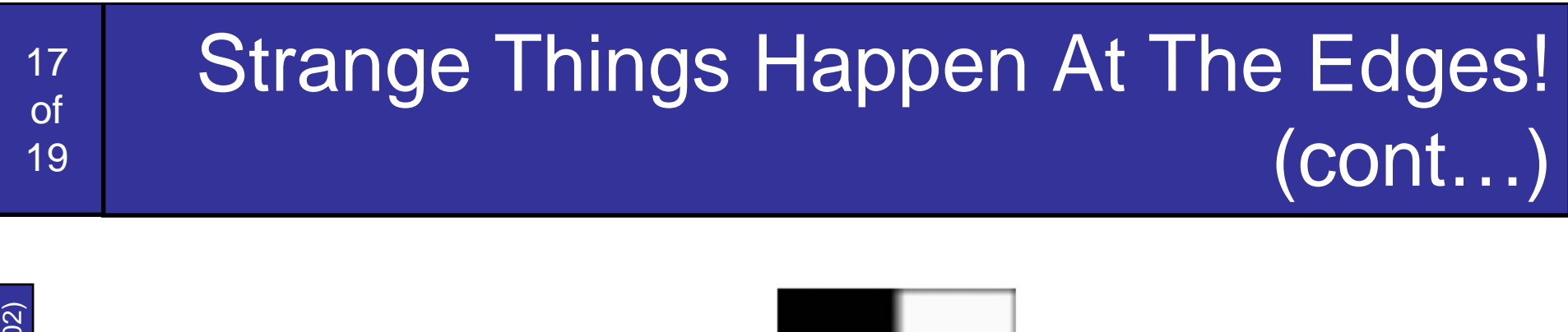

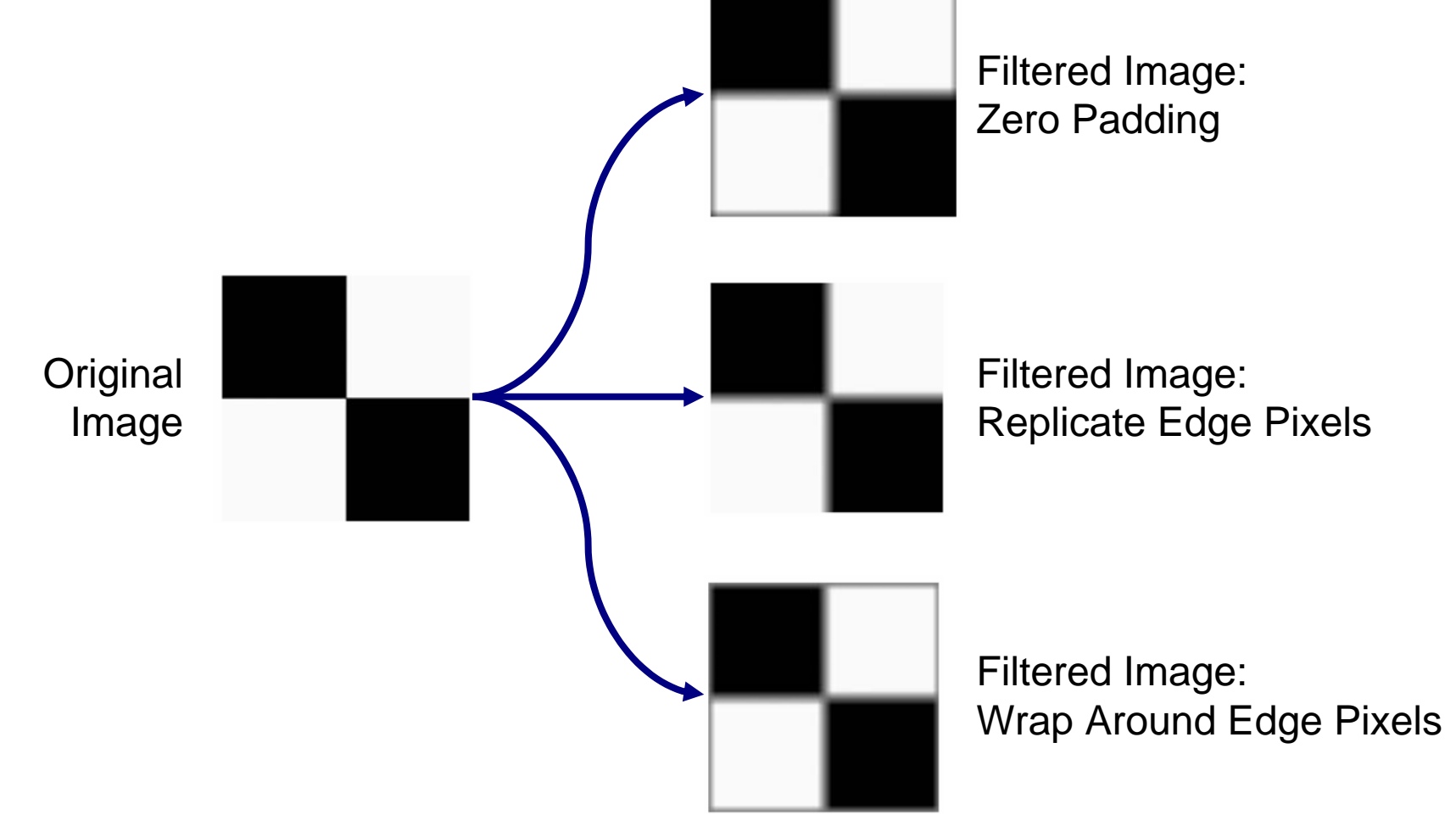

 $\tilde{\mathbb{R}}^d$  Images taken from Gonzalez & Woods, Digital Image Processing (2002) Images taken from Gonzalez & Woods, Digital Image Processing (2002)

## Correlation & Convolution

The filtering we have been talking about so far is referred to as *correlation* with the filter itself referred to as the *correlation kernel*

*Convolution* is a similar operation, with just one subtle difference

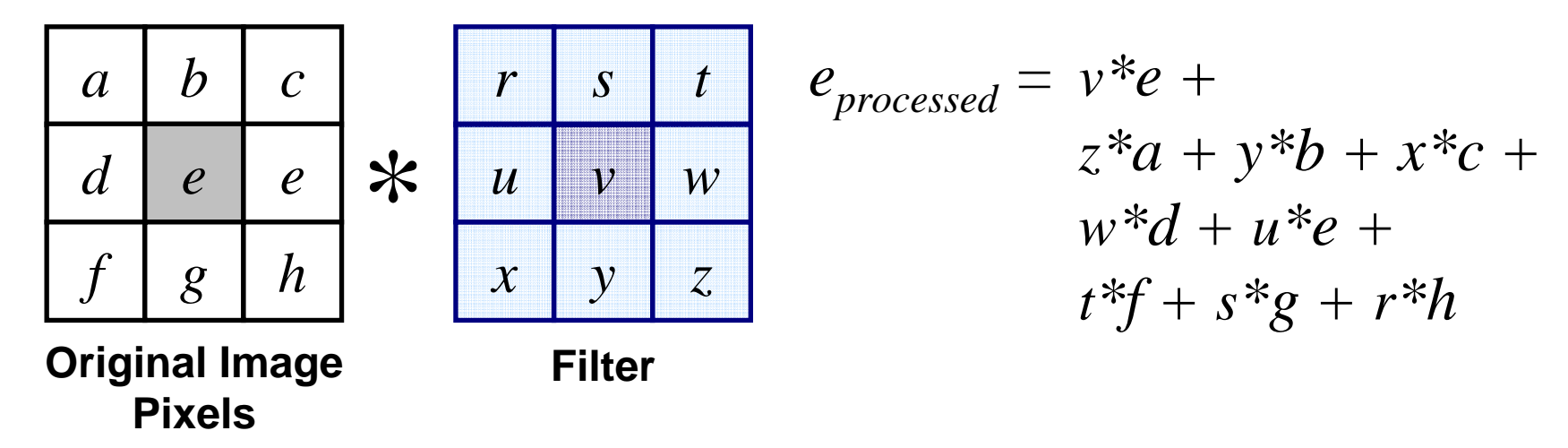

For symmetric filters it makes no difference